### **Registration Method for attending the Meeting via electronic media (E-AGM)**

### **Registration period to confirm the rights to attend the Meeting**

Between 24 March - 24 April 2023, On 24 April 2023, the registration system will be closed at 5.00 p.m.

### **Registration Method**

Please find the manual for registration and attending the 2023 Annual General Meeting of Shareholders via electronic media by scanning QR Code provided below

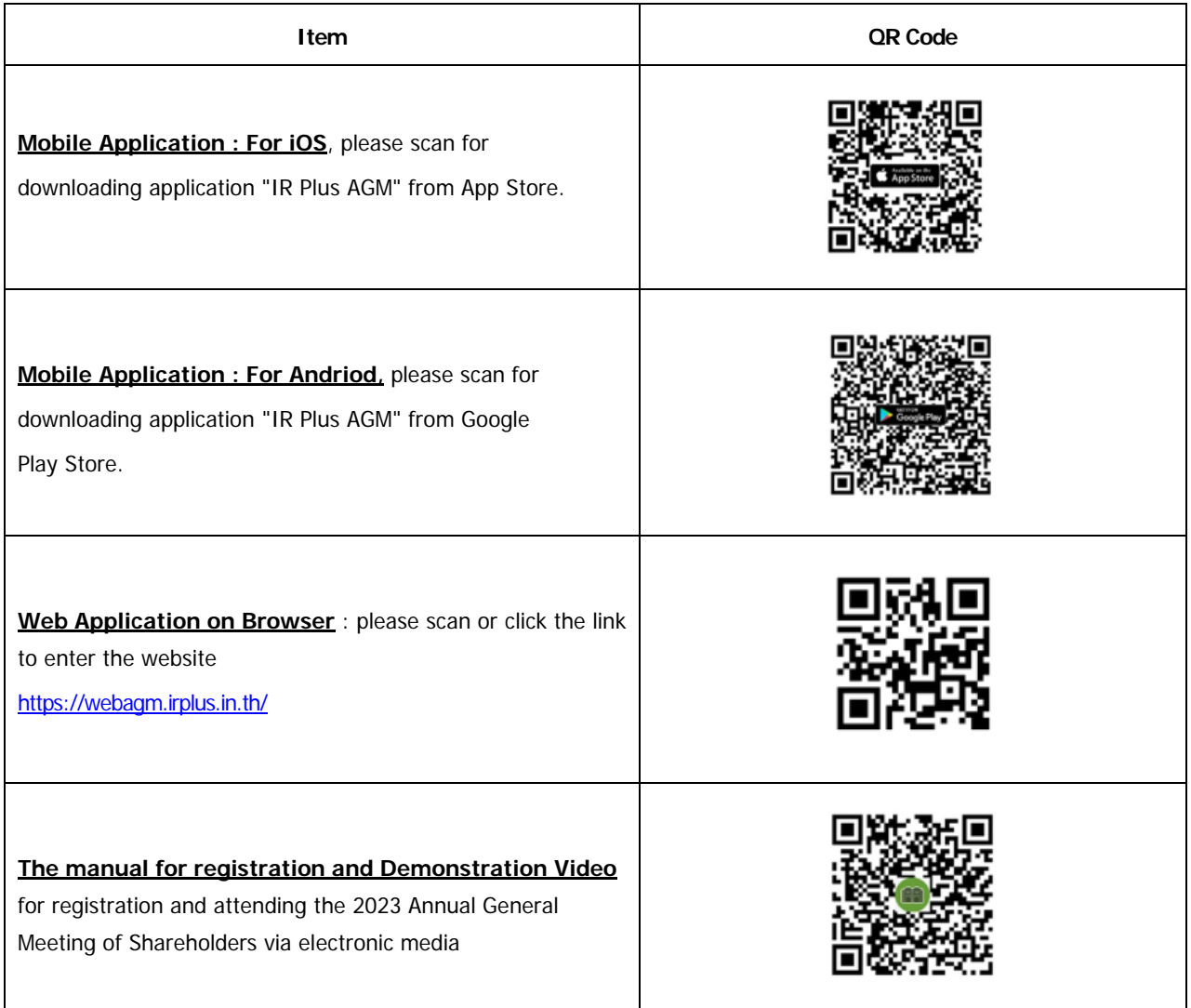

For registration or login troubleshooting, please contact IR PLUS AGM Call Center at 02 022 6200 ext. 2, 626 available from Monday - Friday from 09.00 a.m. – 5.30 p.m. during 24 March - 25 April 2023, On 25 April 2023 will be closed when the meeting finished.

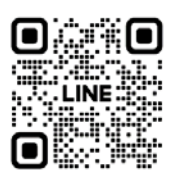

Add Line id : @irplusagm Or scan QR Code to report a problem using the system to get help quickly.

#### **Attendance in person :**

Please prepare the Registration Form by TSD (Enclosure 10) and the registration documents (as specified in Enclosure 7) for submitting the registration documents through IR Plus AGM mobile application or web application. The registration documents will be reviewed to verify the identification of the shareholders. After the approval, the shareholders will obtain the notification from the IR Plus AGM mobile application or web application and PIN code will be able to be created by the shareholder for logging into the E-AGM meeting. The shareholders will be able to log in the electronic meeting system on the date of the Meeting from 12.00 a.m. onwards

### **Attendance by proxy (who is not the Company's independent directors) :**

Shareholders may appoint any person to act as their proxy and attend the meeting in person. Please prepare the Registration Form by TSD (Enclosure 10), the registration documents (as specified in Enclosure 7) and the Proxy Form (as specified in Enclosure 6) for submitting the registration documents through IR Plus AGM mobile application or web application. The registration documents will be reviewed and, after the approval, the proxy representative will obtain the notification from the application and PIN code will be able to be created for logging into the E-AGM meeting. The Proxy representative will be able to log in the electronic meeting system on the date of the Meeting from 12.00 a.m. onwards

### **Granting the proxy to the Company's independent directors :**

Shareholders may appoint either one of the Company's independent directors as their proxy. The appointed independent director shall vote in each agenda as stated by the shareholder in the Proxy Form. Profiles of the independent directors are set out in Enclosure 5. In such case, the advance registration for the 2023 Annual General Meeting of Shareholders is required. Shareholders shall complete and submit the Registration Form by TSD (Enclosure 10), the registration documents (as specified in Enclosure 7) and Proxy Form B (Enclosure 6) or Proxy Form C which can be downloaded from the Company's website [www.thaisolarenergy.com](http://www.thaisolarenergy.com/) shall be arrived at the Company by 18 April 2023.

> Support Office Department Thai Solar Energy Public Company Limited, 725 S-Metro Building, 19th Floor, Sukhumvit Road, KlongtanNua, Wattana, Bangkok 10110.

## **Flowchart for the Meeting Attendance via electronic meeting (E-AGM)**

**Thai Solar Energy Public Company Limited** 

The 2023 Annual General Meeting of shareholders

on 25 April 2023 at 2.00 p.m.

### **Attendance via electronic media E-AGM**

via IR Plus AGM Application or Web Application,

the Installation could be made by searching in Google Play

Store, App Store or click the link to enter the website

<https://webagm.irplus.in.th/>

**The shareholders/Proxies proceed the self-identification**

via IR Plus AGM Application or Web Application

Between 24 March - 24 April 2023

On 24 April 2023, the registration system will be closed at 5.00 p.m.

### **Login for attending the E-AGM**

on 25 April 2023 at 12.00 a.m. onwards

### **Meeting begins at 2.00 p.m.**

Meeting proceeds in accordance with the agenda

**voting via application IR Plus AGM**

**Announce voting results to the meeting**

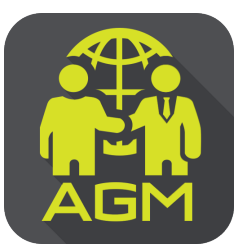

can QR Code

# Processes of shareholder / proxy holder self-identification through the application IR PLUS AGM

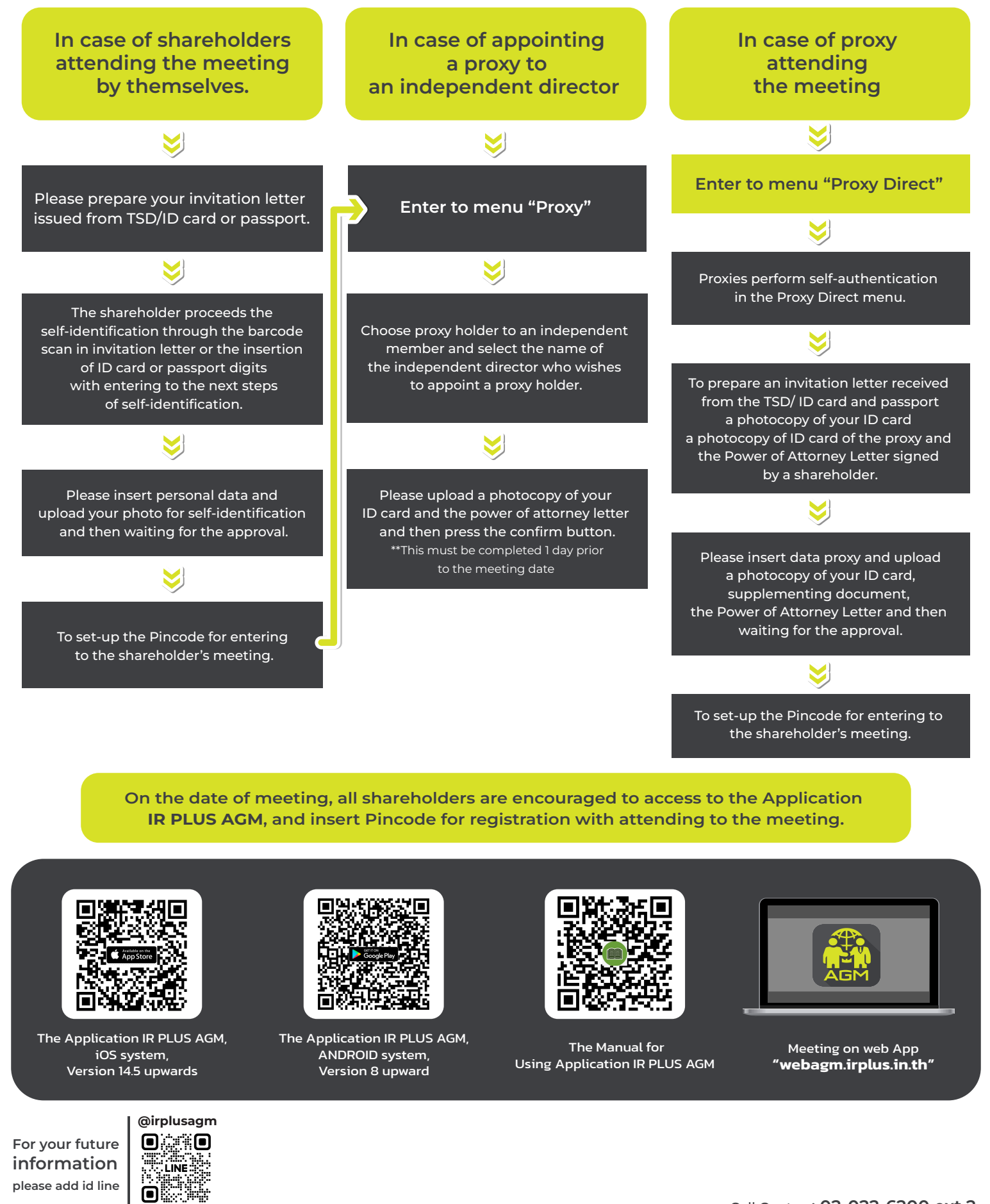

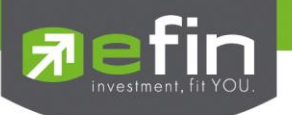

# **IR PLUS AGM Electronic-Annual General Meeting (E-AGM)**

# **1. Download and Install application "IR PLUS AGM"**

From App Store (Support since iOS 14.5) and Google Play Store (Support since Android 8)

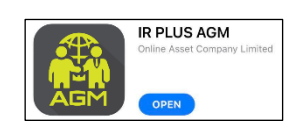

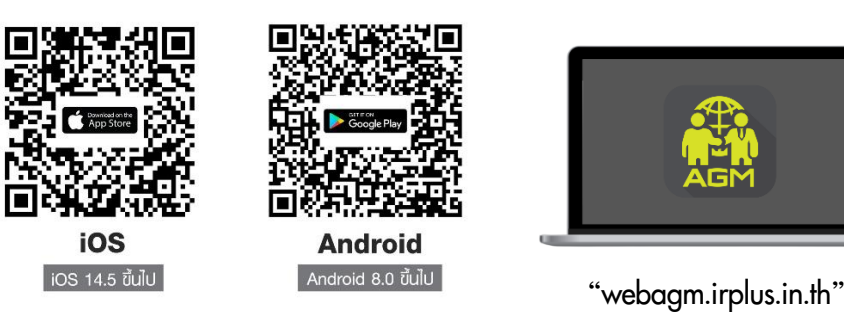

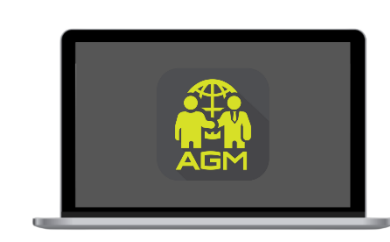

Or attend the meeting via the Web App **"webagm.irplus.in.th"** on Google without an application or program installed.

# **2. Identity verification process (KYC)**

- Select the company you want to attend the meeting. And select the status of the user, then Login to access the system with the ID card number of the shareholders.
- Please insert personal data, upload your photo of the ID card, and then take a photograph of the shareholder holding the ID card for identity verification.
- Fill up the OTP received from the system via selected channels (text/e-mail)
- The system will notify the result of identity verification (KYC) as "Approve" or "Disapprove" In case of Disapprove, the shareholder must proceed with the KYC procedure again.
- Set up the Pin code for attend the meeting.

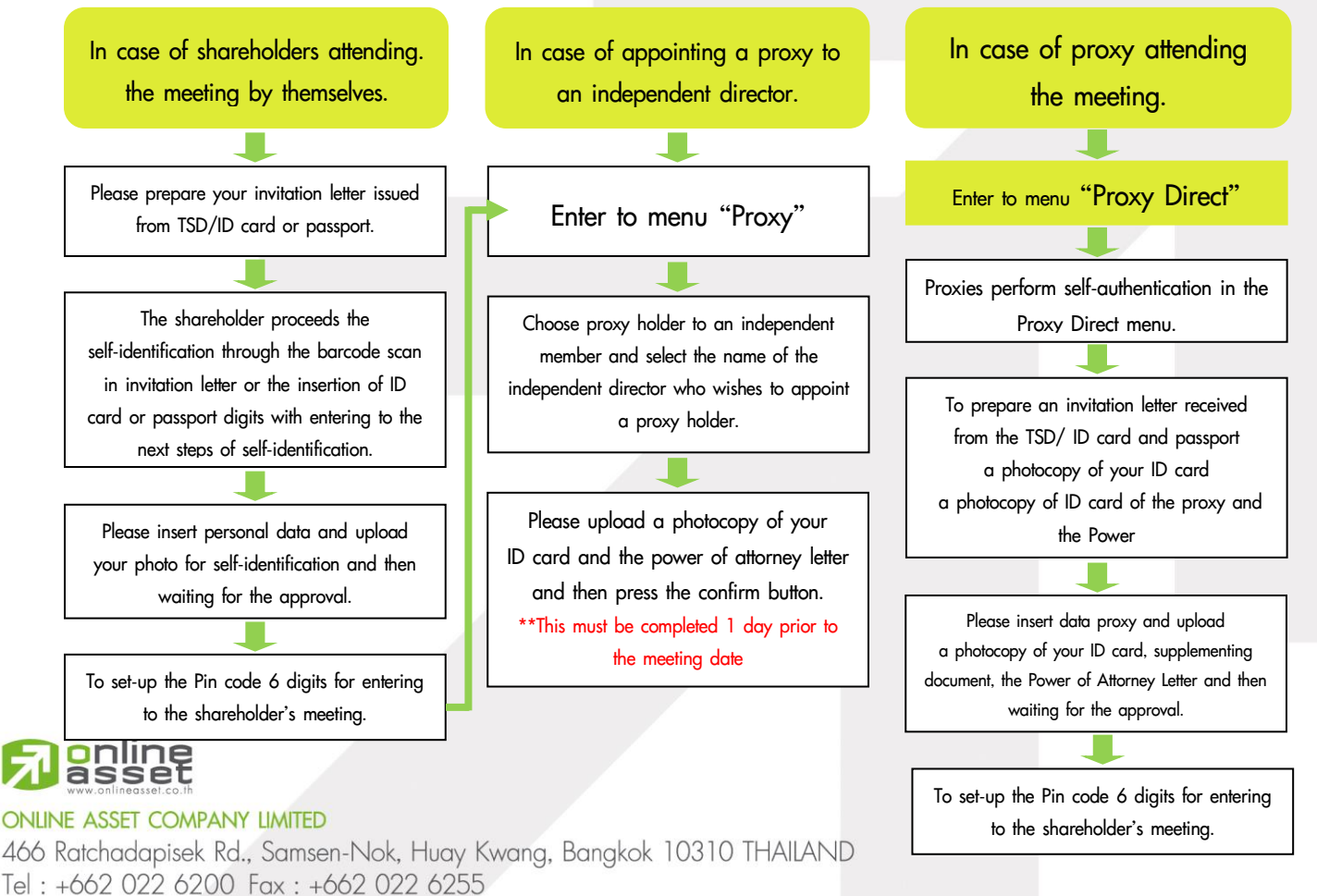

www.efinancethai.com www.onlineasset.co.th

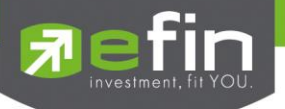

### **How to vote.**

The system will Default vote "Agree" on every agenda that can change the vote result "Disagree" or "Abstain" Then press the bottom confirms to confirm. The system Will change the voting result immediately. As shown in the picture.

# **3. Asking question, Text format and VDO Call format**

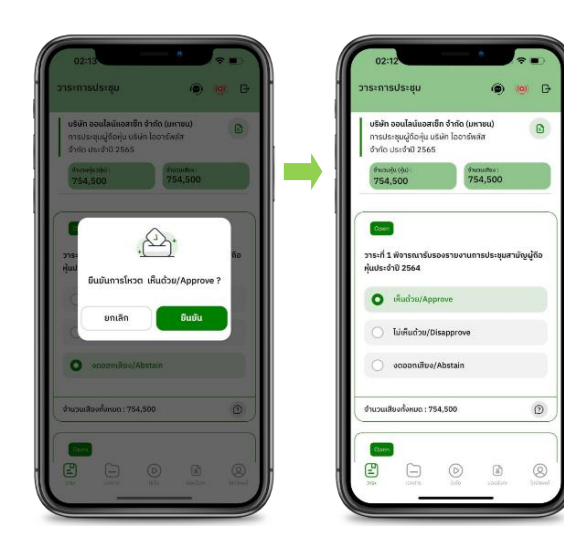

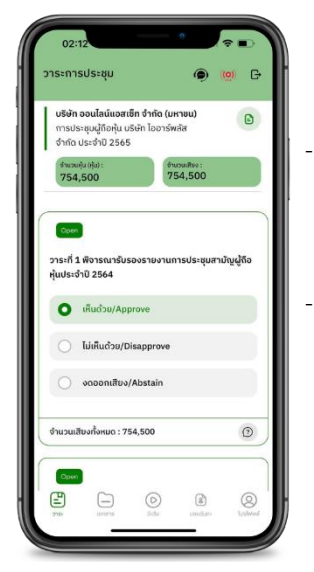

# - **In case, Asking questions via VDO Call**

Click  $\bigcirc$  that shown on your screen, then type the question. Then wait for the staff will get back to you.

### - **In case, Asking questions via Text**

Click  $\Omega$  that shown in every agenda to send questions to be asked in that agenda. You can ask a question in the system at any time until the agenda is closed.

## **4. Other Menu**

- $\Box$  : Document
- (D) : Media or VDO Presentation
- **8** : Proxy \*Incase Provide proxy to independent directors only. This must be completed 1 day prior the meeting date
- $\circ$   $\circ$  : Profile
- **→ :** Log out \*\*When you confirm to log out the meeting **Your vote will eliminate from the vote base immediately.**
- $\left(\frac{1}{2}\right)$  : Live stream

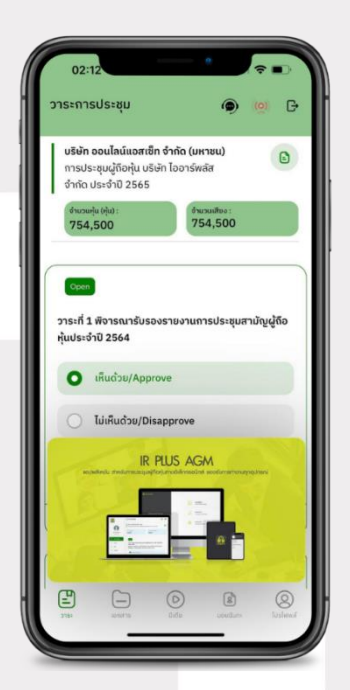

### **If you encounter problems in the use please contact : IR PLUS AGM Call Center**

Call : 02-022 6200 ext. 2, 626 Office hours: 9:00 a.m. to 5:30 p.m. Monday to Friday

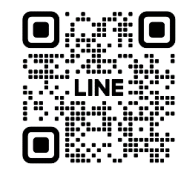

<mark>online</mark><br>asset

Add Line id : **@irplusagm**

Or scan QR Code to report a problem using the system to get help quickly.

# **ONLINE ASSET COMPANY LIMITED**

466 Ratchadapisek Rd., Samsen-Nok, Huay Kwang, Bangkok 10310 THAILAND Tel: +662 022 6200 Fax: +662 022 6255 www.efinancethai.com www.onlineasset.co.th